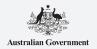

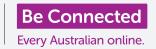

A home network lets you use the internet at home and share that internet connection among several devices.

### What is a home network?

A **home network** is a term used to describe either a wireless or cabled internet connection in your home.

- You access the internet either wirelessly via your home
   Wi-Fi or, for some devices, by using a cable.
- You need a device such as a desktop computer, laptop, tablet, mobile phone or smart TV to connect to your home network and the internet.

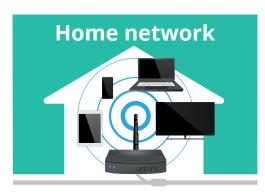

A range of devices can connect to the internet using your home network

### What do I need for a home network?

For a home network, you need an internet connection, an internet account and some special equipment.

- Choosing an internet provider is similar to choosing a phone or electricity provider.
- An internet provider will usually provide you with the necessary equipment to get you
  connected to the internet. Internet providers are sometimes called internet service
  providers, or ISPs for short.

• Your home connects to the internet with a cable, the same way that a home telephone service does.

There are three types of home internet connections:

- ADSL uses the same lines as your home phone.
- Cable uses a dedicated cable, similar to a pay TV connection.
- NBN uses new cables that connect to new infrastructure that may have been recently installed on or near your street. If it hasn't yet, it should in the next couple of years.

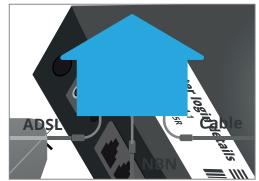

The three main types of internet connection

- In your home, the internet cable connects to a special box called a **router**. This is sometimes called a **modem** or **gateway**.
- The router uses Wi-Fi to share the internet with all your devices to create a wireless home network.

## How do I connect to my home network over Wi-Fi?

The Wi-Fi router that comes with your internet connection will have a name and a password. You enter these into each device you want to join to your home network. Here are the main steps:

- 1. You will need the name of your Wi-Fi network you can usually find this printed on the bottom of the router.
- **2.** In your device's Wi-Fi settings, find that network name and click on it or tap it. You will see a **Password** box.

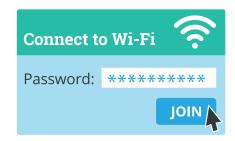

A Wi-Fi home networks requires a password

- **3.** You will also find this Wi-Fi network password printed on the bottom of the router.
- **4.** Enter that into the **Password** box. Pay special attention to upper and lowercase letters, and don't confuse zeros with **O**s.
- **5.** Your device will remember the password and connect automatically to the network in the future.
- **6.** If you don't want the device to do that, tap the connection in **Settings** and click or tap **Forget this network**.

## How do I connect to my home network with a cable?

Some devices need to connect to your home network with a cable, instead of Wi-Fi. With a cable connection, you can't move your device around after connecting it to a router.

- Many devices, such as phones and tablets, can only be connected to a Wi-Fi network. But desktop computers and larger laptops can usually be connected by cable
- The cable has a squarish plug on each end. It's called a Networking cable, or Ethernet cable, or RJ45 cable.

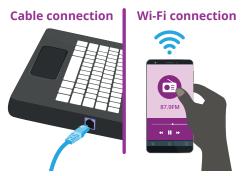

Connect to the internet using Wi-Fi or cable connection

- To connect a device, plug one end of a Networking cable into the special socket on the
  device, and the other end into a similar socket (also called a networking port) on the
  router.
- You do not need to choose a network or enter a password if a device is connected by cable.

## Understanding internet speeds on your home network

When it comes to network speed, faster is usually better.

- The speed of your connection to the internet determines how the internet will perform for you.
- Everything you read or look at from the internet is data that comes through your connection.
- Content, such as text, needs much less data to display than photos. Photos, in turn, need less data than music, and music usually needs less data than videos.

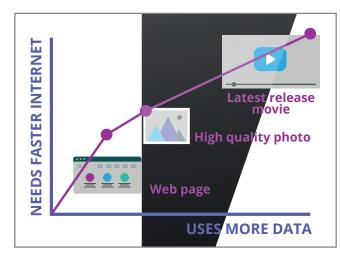

Some types of content use more data than others

- A faster internet connection displays web pages faster.
- A slow connection may make videos stop and start.
- If you only read articles, then you probably don't need the fastest internet.
- Sometimes the internet slows down because many people in your area, or your home, are using it at the same time.

# 'When it comes to network speed, faster is usually better.'

## What is the NBN?

The NBN will make the internet faster for many.

- The National Broadband Network (NBN)
  is a new way to connect to the internet.
- It is already available to millions of homes, and most of the rest will have it available within two or three years.
- The NBN uses newer, faster technology to allow much faster internet connections.

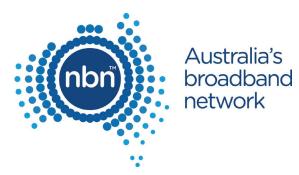

The National Broadband Network (NBN) will allow faster internet connections

- With faster internet, you can view video more reliably, have photos display more quickly, and generally get faster performance for everything you do on the internet.
- The NBN is especially useful if several people in your home are using the internet at once.
- The NBN will eventually replace all existing telephone wires, so you will be making phone
  calls over the internet. You will need new equipment and maybe a new phone number
  when you connect to the NBN.

## What if my home network can't connect to the internet?

Sometimes things can go wrong, but there are steps you can take to get back online.

- If you find your devices will no longer load web pages, you may have lost your internet connection.
- Try switching off your router, wait a minute then switch it back on. Give it a few minutes to start up. This fixes most problems as it allows the router to reset itself.
- When it's working properly, most of the indicator lights on the front will glow green.
- If that doesn't work, however, call your ISP's help line.
   Note down the model number of the router before you do and follow their instructions.

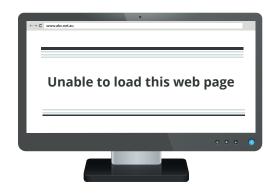

Web pages will fail to load if you are not connected to the internet